## Logga in på cupsidan och tryck på *Mina lag*

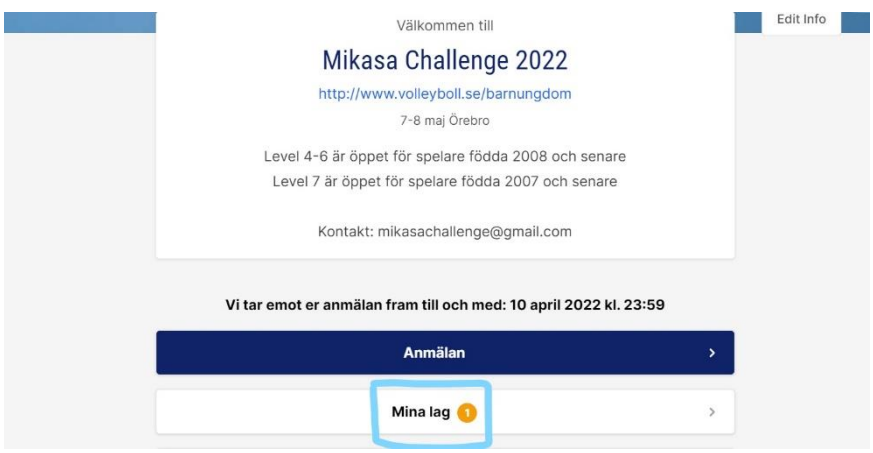

Klicka sedan på *Manage registration*

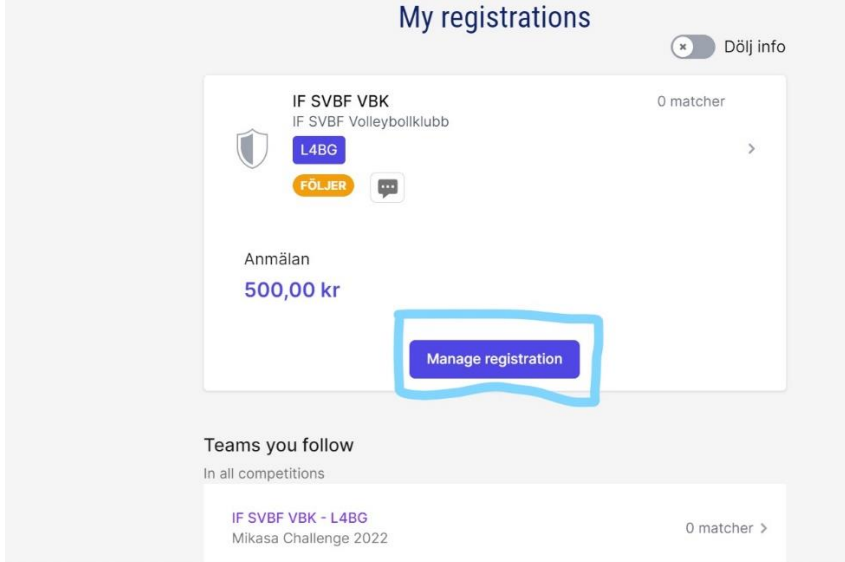

Klicka på *Personer* sen + *Lägg till spelare*

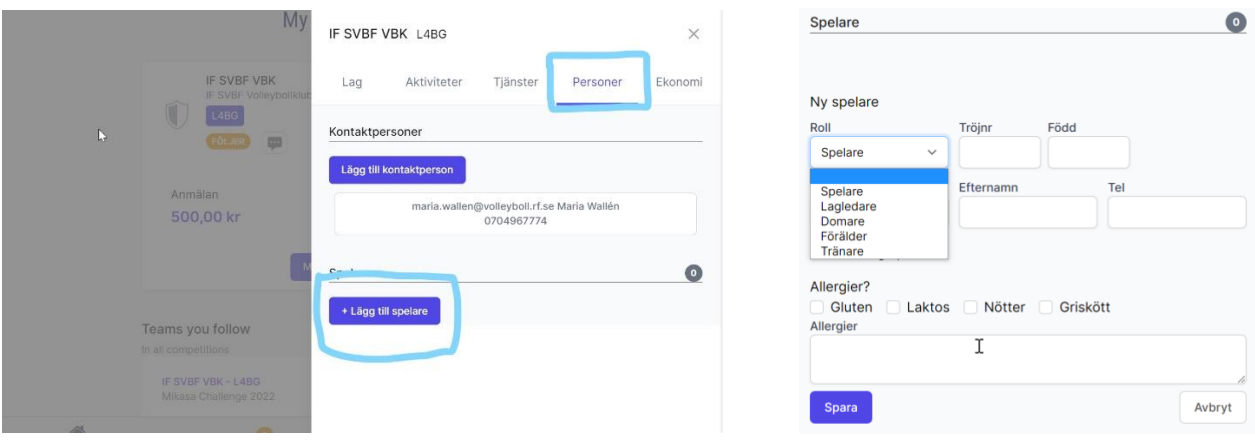

Där läggs sedan Namn, födelseålder, tröjnummer in samt om spelaren är överårig. Även **Ledare** läggs in här, väljs i dropplistan